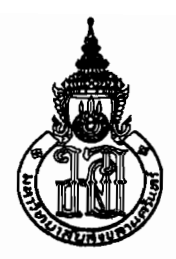

## **Prince of Songkla University<br>Department of Electrical Engineering**

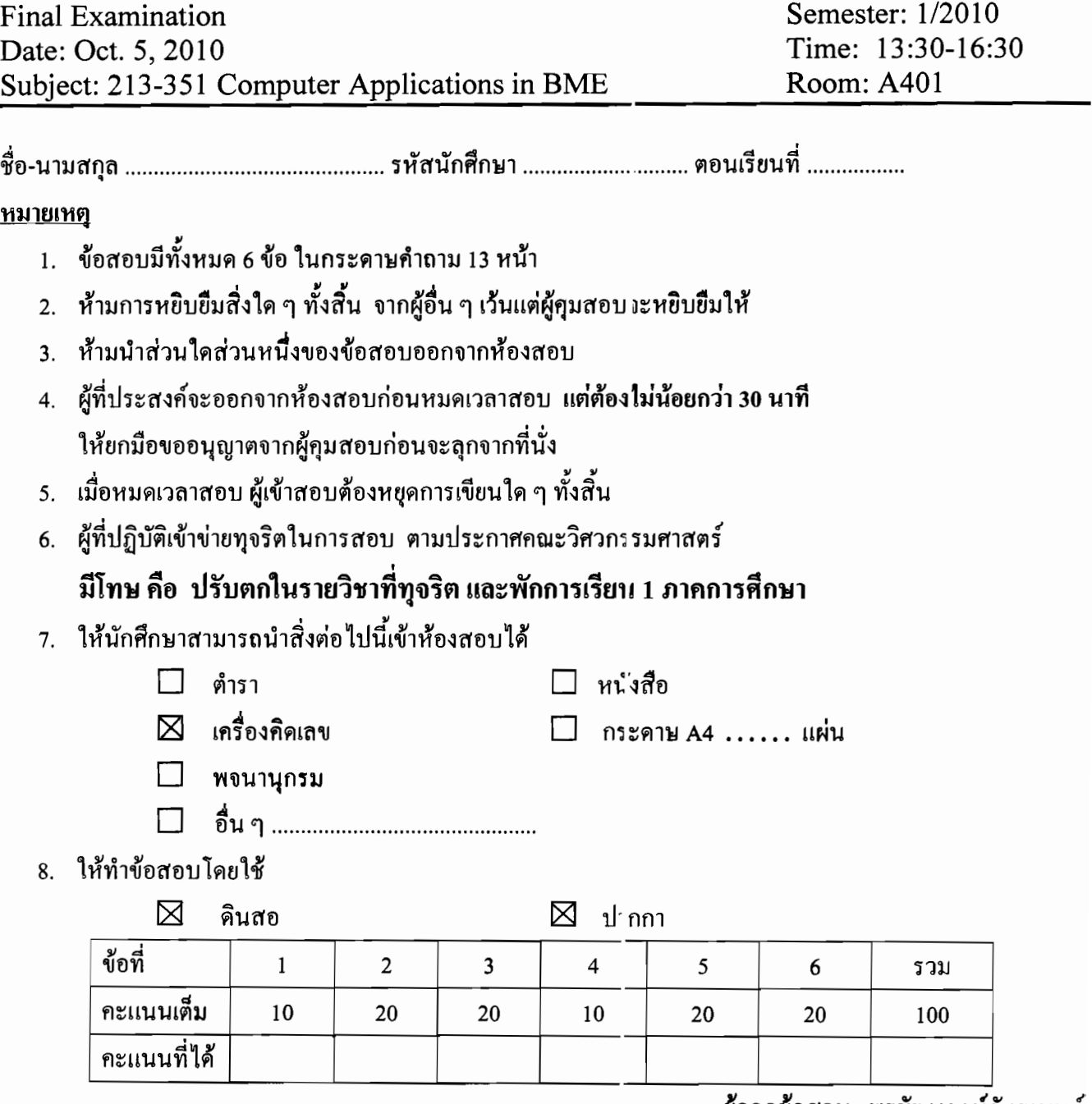

ผู้ออกข้อสอบ พรชัยพฤกษ์ภัทรานนต์

นักศึกษารับทราบ ลงชื่อ...........................

## 1. หากทำการสร้าง GUI ดังแสดงในรูปข้างล่าง

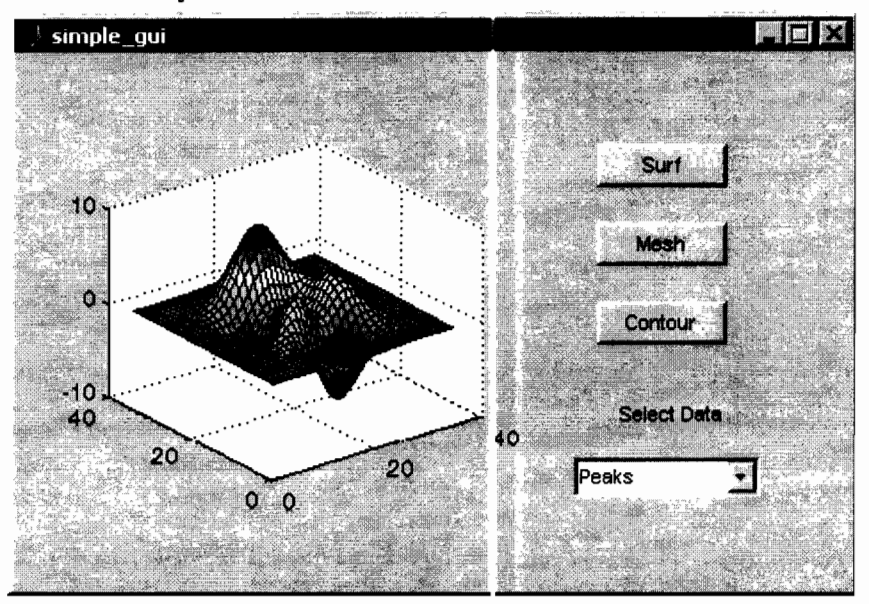

## โดยใช้ GUIDE ซึ่งมีหน้าต่างดังรูปข้างล่างนี้

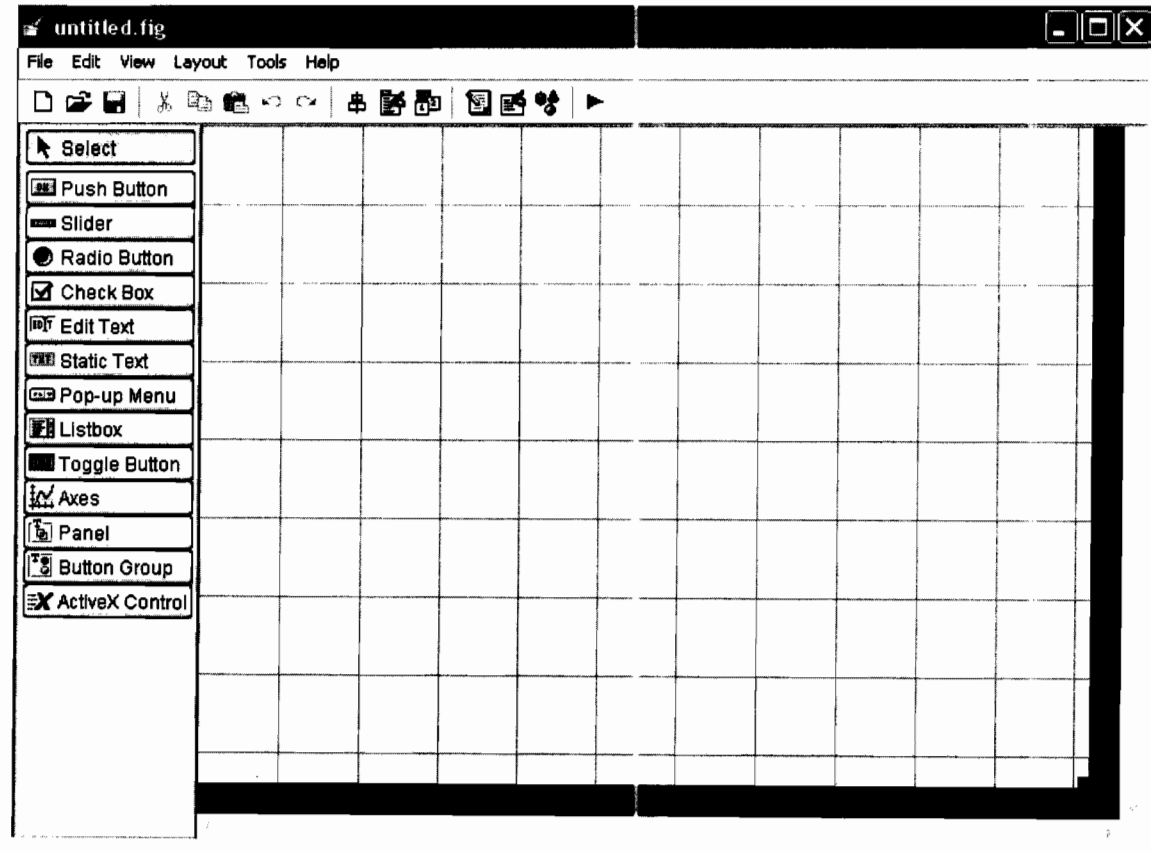

จงหาว่าจะต้องใช้ GUI components กี่ประเภท และใช้ components ประเภทที่มีชื่อว่าอะไรบ้าง

2. จงเขียนผลลัพธ์ของโปรแกรมต่อไปนี้เมื่อ

- 1.1 กดปุ่ม Push Button 1
- 1.2 กดปุ่ม Push Button 2
- 1.3 กดปุ่ม Push Button 3
- 1.4 กดปุ่ม Push Button 4

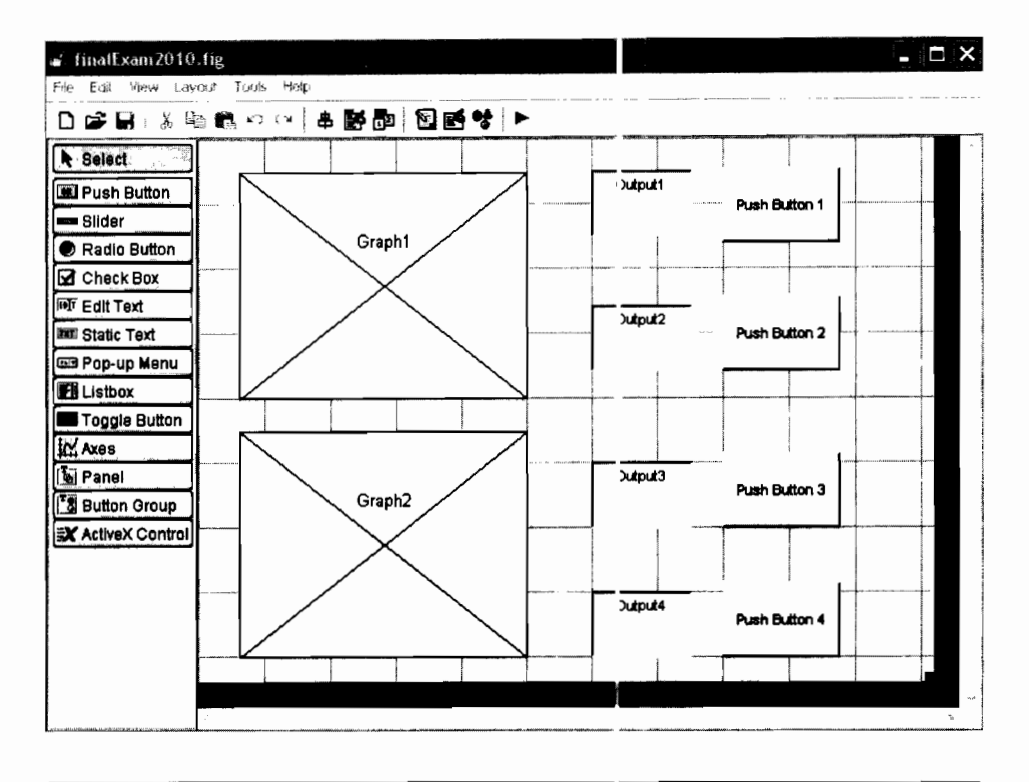

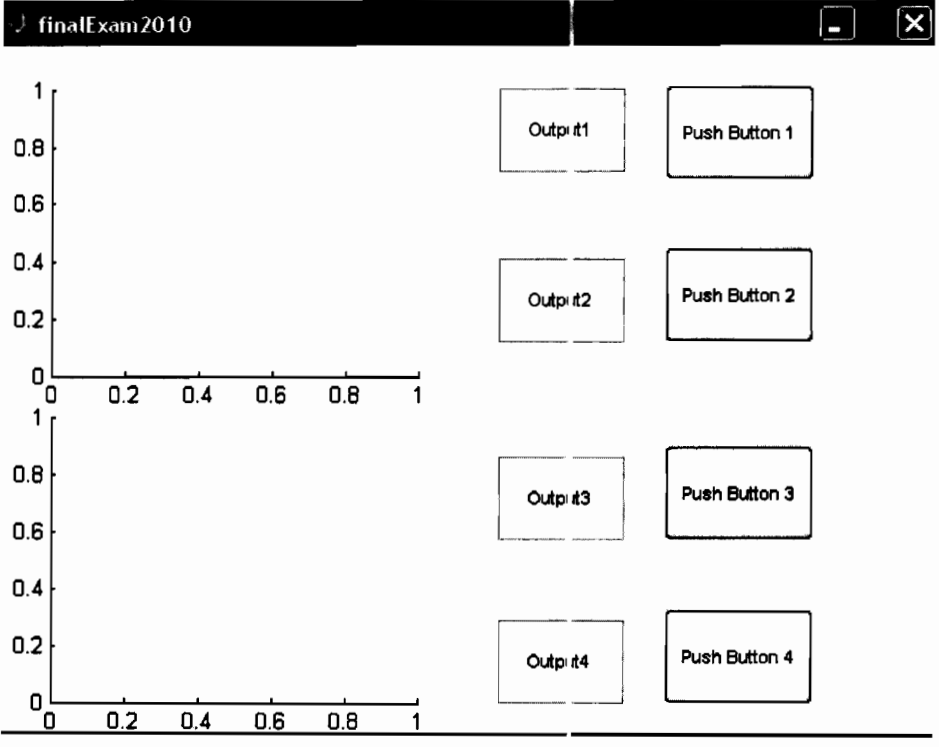

mfilename, gui\_Singleton, @finalExam2010\_OpeningFcn, gui\_OutputFcn', @finalExam2010\_OutputFcn, gui\_LayoutFcn', []  $\left[ \left[ \right] \right)$ ; Name: lDNo Section............ 4/13 function varargout = finaIExam2010(varargin) % FINALEXAM2010 M-file for finalExam2010.fig % FINALEXAM2010, by itself, creates <sup>a</sup> new FINALEXAM2010 or raises the existing singleton\*. % % H = FINALEXAM2010 returns the handle to c new FINALEXAM2010 or the handle to % the existing singleton\*.  $\ast$ % FINALEXAM2010('CALLBACK' ,hObject,eventData,handles, ... ) calls the local % function named CALLBACK in FINALEXAM2010.M with the given input arguments.  $\ast$ % FINALEXAM2010('Property', 'Value', ... ) crEates <sup>a</sup> new FINALEXAM2010 or raises the % existing singleton\*. Starting from the ]eft, property value pairs are % applied to the GUI before finalExam2010\_CpeningFunction gets called. An % unrecognized property name or invalid value makes property application<br>% stop. All inputs are passed to finalExam2010 OpeningFcn via varargin. stop. All inputs are passed to finalExam 2010\_OpeningFcn via varargin. % % \*See GUI Options on GUIDE's Tools menu. Choose "GUI allows only one % instance to run (singleton) ". % % See also: GUIDE, GUIDATA, GUIHANDLES % Edit the above text to modify the response to help finalExam2010 % **Last Modified by GUIDE v2.5 30-Sep-2010 20:18:31** % Begin initialization code - DO NOT EDIT gui\_Singleton = 1; gui\_State = struct('gui\_Name', 'gui\_Singleton' , 'gui\_OpeningFcn', 'gui\_Callback', if nargin && ischar(varargin $\{1\}$ ) gui\_State.gui\_Callback =  $str2func(varargin{1})$ ; end if nargout  $[varargout{1:nargout}] = gui_mainfon(gui-Stete, varargin{}};$ else gui\_mainfcn(gui\_State, varargin{:}); end % End initialization code - DO NOT EDIT % --- Executes just before finalExam2010 is made visible. function finaIExam2010\_0peningFcn(hObject, eventdata, handles, varargin) % This function has no output args, see OutputFcn.<br>% hObject handle to figure handle to figure % eventdata reserved - to be defined in a future version of MATLAB<br>% handles structure with handles and user data (see GUIDATA) structure with handles and user data (see GUIDATA) % varargin command line arguments to finalExarr2010 (see VARARGIN)  $A = 1;$  $B = 2;$  $C = 3;$  $D = 4;$  $x = 2:2:6;$ 

Name: **ID** No Section............ 5/13  $y1 = x/2;$  $y2 = [2 4 2];$ handles.A=A; handles.B=B; handles. $C=C;$ handles.D=D; handles.x=x; handles.yl=yl; handles.y2=y2; % Choose default command line output for finalEyam2010  $handles.output = hObject;$ % Update handles structure guidata(hObject, handles) *<sup>i</sup>* % UIWAIT makes finalExam2010 wait for user respcnse (see UIRESUME) % uiwait(handles.figurel); %-- Outputs from this function are returned tc the command line. function varargout = finalExam2010\_0utputFcn(hOtject, eventdata, handles) % varargout cell array for returning output args (see VARARGOUT);<br>% hObject handle to figure handle to figure % eventdata reserved - to be defined in a future version of MATLAB % handles structure with handles and user data (see GUIDATA) % Get default command line output from handles structure  $varargout{1}$  = handles.output; function Output2 Callback(hObject, eventdata, handles) % hObject handle to Output2 (see GCBO) % eventdata reserved - to be defined in a future version of MATLAB<br>% handles structure with handles and user data (see GUIDATA) structure with handles and user data (see GUIDATA) % Hints: get (hObject, 'String') returns contents )f Output2 as text str2double(get(hObject, 'String')) returis contents of Output2 as a double % - - Executes during object creation, after set:ing all properties. function Output2\_CreateFcn (hObject, eventdata, h.indles) % hObject handle to Output2 (see GCBO) % eventdata reserved - to be defined in a future version of MATLAB<br>% handles empty - handles not created until after all CreateFcns empty - handles not created until after all CreateFcns called % Hint: edit controls usually have a white backg:ound on Windows.<br>\* See ISPC and COMPUTER See ISPC and COMPUTER. if ispc && isequal (get (hObject, 'BackgroundColor';, get(O, 'defaultUicontrolBackgroundColor')) set (hObject, 'BackgroundColor', 'white'); end

function Output4\_Callback(hObject, eventdata, hardles)

Name:  $\ldots$  (6/13 % hObject handle to Output4 (see GCBO) % eventdata reserved - to be defined in a future version of MATLAB when the contract the structure with handles and user dava (see GUIDATA) % Hints: get (hObject, 'String') returns contents of Output4 as text % str2double(get(hObject, 'String')) retu:ns contents of Output4 as <sup>a</sup> double % ... Executes during object creation, after setting all properties. function Output4 CreateFcn(hObject, eventdata, handles) % hObject handle to Output4 (see GCBO)  $%$  eventdata reserved - to be defined in a future version of MATLAB % handles empty - handles not created until after all CreateFcns called % Hint: edit controls usually have <sup>a</sup> white backqround on Windows. % See ISPC and COMPUTER. if ispc && isequal (get (hObject, 'BackgroundColor ), get(O, 'defaultUicontroIBackgroundColor')) set (hObject, 'BackgroundColor', 'white'); end function Output3\_Callback(hObject, eventdata, handles) % hObject handle to Output3 (see GCBO) % eventdata reserved - to be defined in a future version of MATLAB % handles structure with handles and user da1.a (see GUIDATA) % Hints: get (hObject, 'String') returns contents of Output3 as text str2double(get(hObject, 'String')) returns contents of Output3 as a double % --- Executes during object creation, after setting all properties. function Output3\_CreateFcn(hObject, eventdata, handles) % hObject handle to Output3 (see GCBO) % eventdata reserved - to be defined in a future version of MATLAB % handles empty - handles not created until cfter all CreateFcns called % Hint: edit controls usually have a white background on Windows. See ISPC and COMPUTER. if ispc && isequal(get(hObject, 'BackgroundColor'), get(O, 'defaultUicontroIBackgroundColor')) set (hObject, 'BackgroundColor', 'white'); end function Outputl\_Callback(hObject, eventdata, handles) % hObject handle to Outputl (see GCBO) % eventdata reserved - to be defined in a future version of MATLAB structure with handles and user data (see GUIDATA)

% Hints: get (hObject, 'String') returns contents of Outputl as text str2double(get(hObject, 'String')) returns contents of Outputl as a double

% --- Executes during object creation, after setting all properties.

Name: 113 function Output1 CreateFcn(hObject, eventdata, handles) % hObject handle to Outputl (see GCBO) % eventdata reserved - to be defined in a future version of MATLAB % handles empty - handles not created until c,fter all CreateFcns called % Hint: edit controls usually have a white background on Windows. % See ISPC and COMPUTER. if ispc && isequal(get(hObject, 'BackgroundColor ), get(O, 'defaultUicontroIBackgroundColor')) set (hObject, 'BackgroundColor', 'white'); end % -- Executes on button press in pushbuttonl. function pushbutton1 Callback(hObject, eventdata, handles) % hObject handle to pushbuttonl (see GCBO) % eventdata reserved - to be defined in a future version of MATLAB % handles structure with handles and user data (see GUIDATA) axes (handles.Graphl) ; plot (handles.x,handles.y2, ':Ok'); set (handles.Output3, 'string', num2str(handles.D)); % --- Executes on button press in pushbutton2. function pushbutton2 Callback(hObject, eventdata, handles) % hObject handle to pushbutton2 (see GCBO) % eventdata reserved - to be defined in a future version of MATLAB % handles structure with handles and user data (see GUIDATA) set (handles.Output1, 'string', num2str(handles.C)); % --- Executes on button press in pushbutton3. function pushbutton3 Callback(hObject, eventdata, handles) % hObject handle to pushbutton3 (see GCBO) % eventdata reserved - to be defined in a future version of MATLAB % handles structure with handles and user data (see GUIDATA) axes (handles.Graph2) ; plot(handles.x, [4 2 4J,' :Ok'); set (handles.Output4, 'string', num2str (handles.A)); % --- Executes on button press in pushbutton4. function pushbutton4 Callback(hObject, eventdata, handles) % hObject handle to pushbutton4 (see GCBO) % eventdata reserved - to be defined in a future version of MATLAB<br>% handles structure with handles and user data (see GUIDATA) structure with handles and user data (see GUIDATA) set (handles.Output2, 'string',num2str(handles.C));

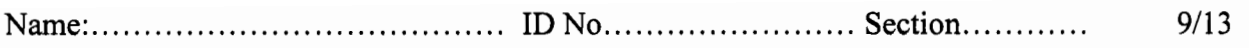

3. จงเขียนผลลัพธ์ของโปรแกรมต่อไปนี้

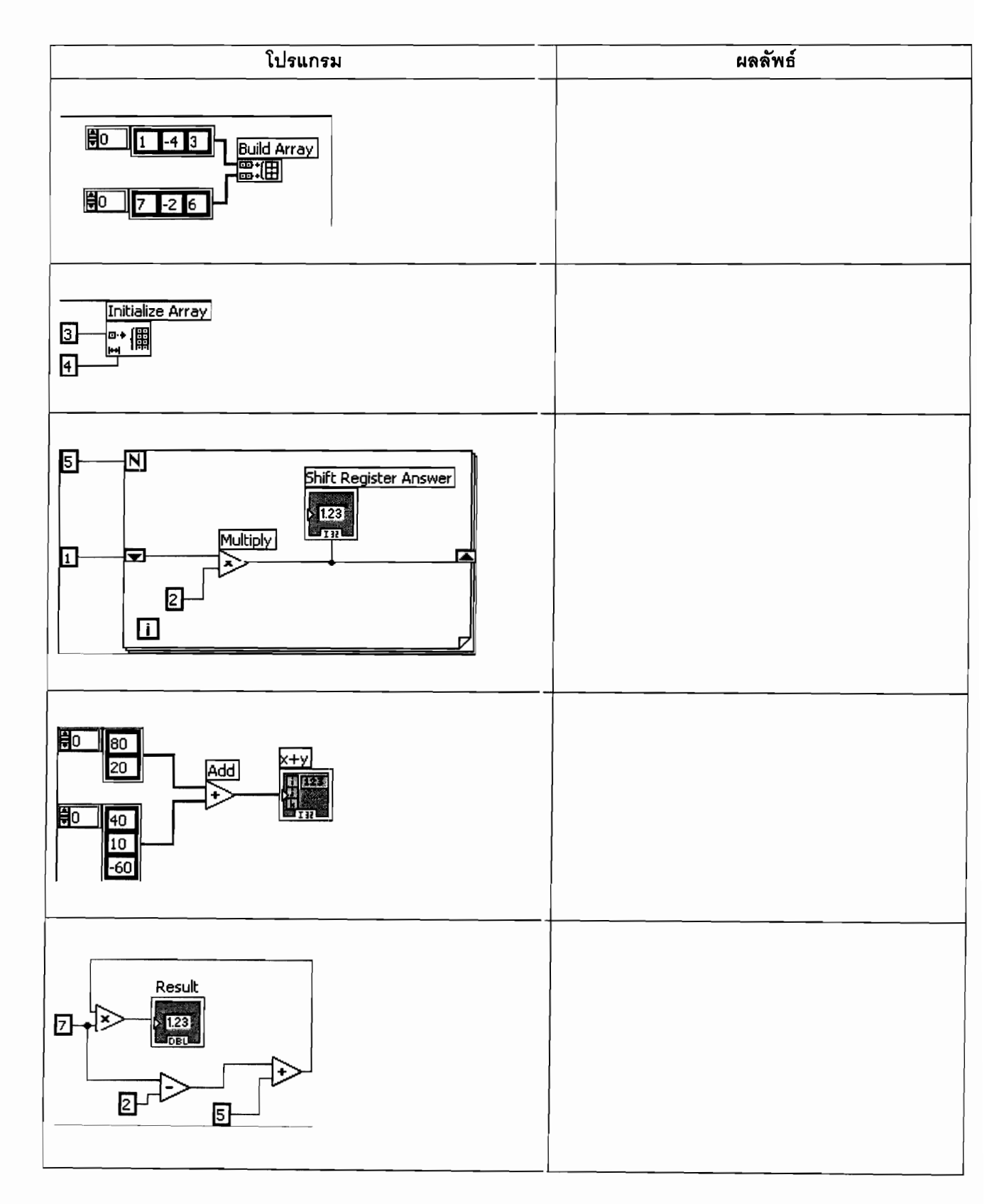

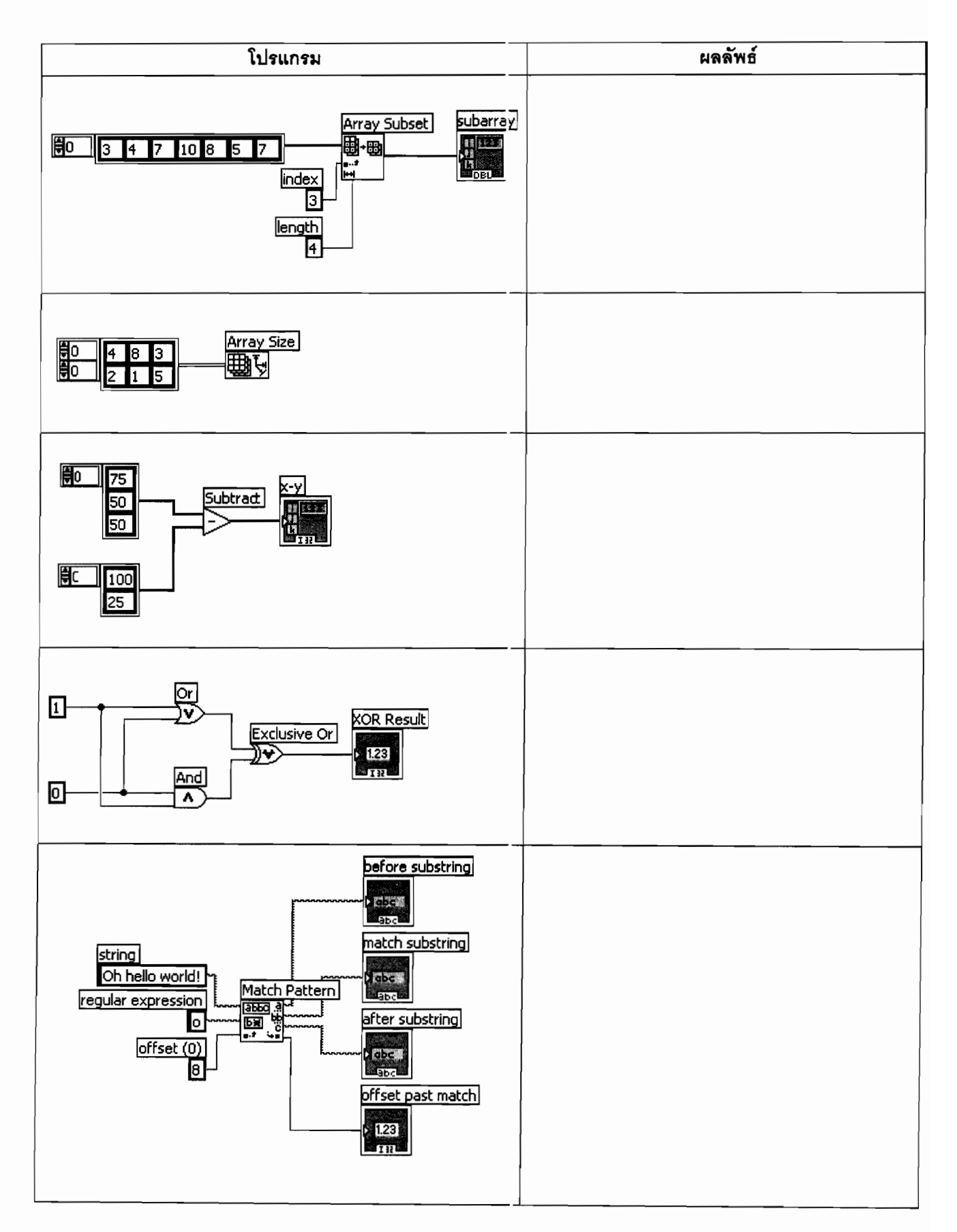

4. จงวาดกราฟผลลัพธ์ที่ได้ใน Waveform Graph ของโปรแกรมข้างล่างนี้

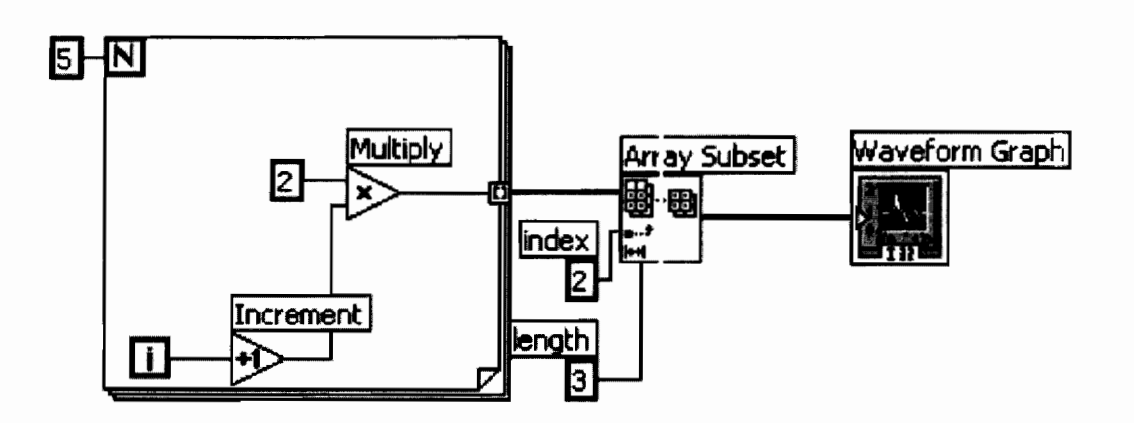

 $12/13$ 5.1 จงวาดกราฟผลลัพธ์ที่ได้ใน Waveform Graph ของโปรแกรมข้า เล่างนี้

5.2 จงหาค่าตัวเลขที่ปรากฏใน Result ของโปรแกรมข้างล่างนี้

5.3 จงหาค่า X และ Y ที่ปรากฏในแต่ละรอบการทำงานของโปรแกรเข้างล่างนี้

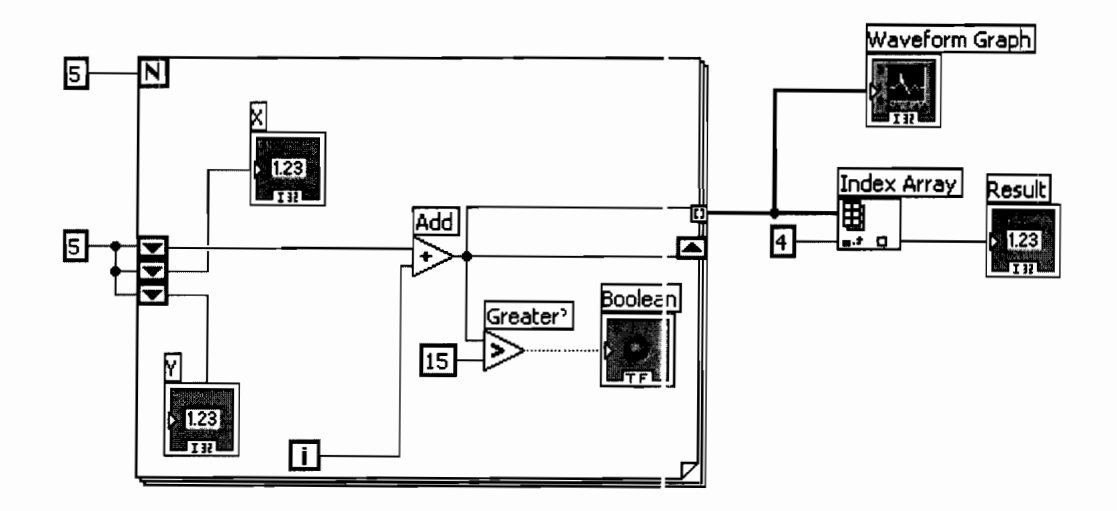

6. จงหาค่าตัวเลขที่ปรากฏใน Result ของโปรแกรมต่อไปนี้

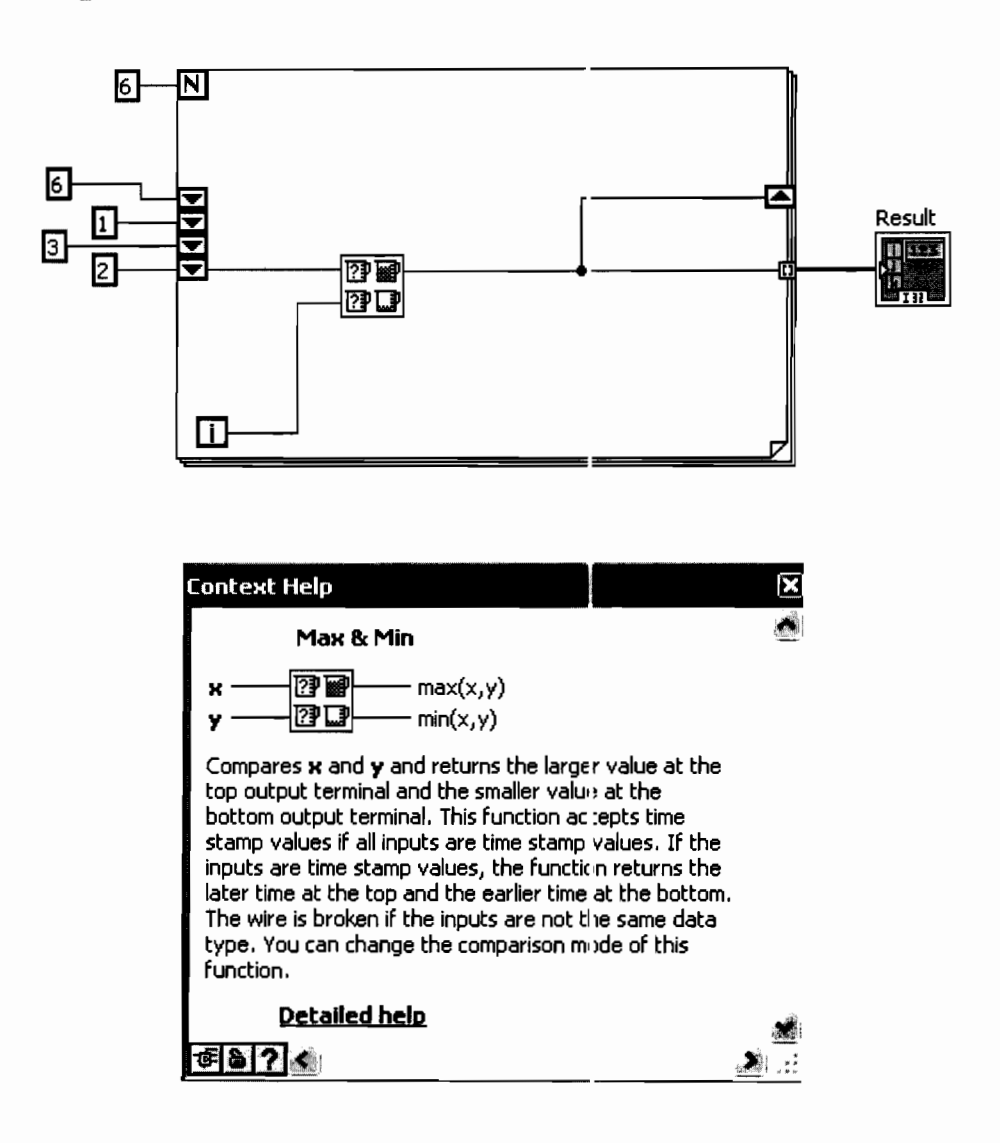